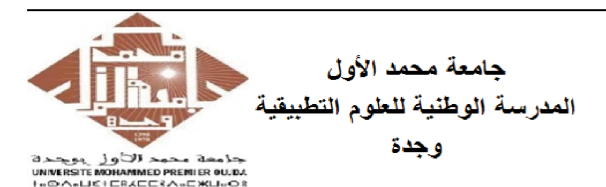

Université Mohammed Premier École Nationale des Sciences Appliquées Oujda

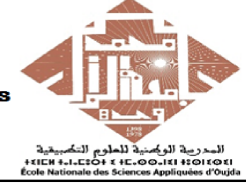

Prof. Kamal GHOUMID Année universitaire 2022−2023

Cours d'Informatique 2 - "MATLAB pour l'Ingénieur" TP  $N^o.4$ 

### Ex-1- Boucle "for ... end", "fprintf", "sprintf", "double", "char".

Taper, exécuter puis commenter les instructions suivantes :

1. for  $k = 1:10$ ;

fprintf(' %7i Heure(s) est %7i minutes ou bien %7i secondes  $\n\cdot k$ , k $*60$ , k $*3600$ ) end

2.  $a = 17$ ;  $b = 8.5$ ;

Chaineproduite1 = sprintf('%d multiplié par %3.1f vaut %3.1f', a, b, a\*b) Chaineproduite2 = sprintf('%d divisé par %3.1f vaut %d', a, b,  $a/b$ )

- 3. nomprenom = input( $\ell$  Écris ton nom et ton prénom en minuscule :  $\ell$ ,  $\ell s'$ );  $NOMPRENOM = upper(nomprenom)$
- 4.  $EnASCII = double(' NOMPRENOM');$  $Enascii = double('nomprenom');$ Faire l'inverse avec l'instruction 'char'.

# Ex-2- Boucle "for ... end", "disp".

Écrire un script matlab "Ex2TP4STPI1.m" qui utilise trois fois la boucle 'for' pour construire puis afficher une matrice triangulaire supérieure de dimensions 8 ayant des -5 sur la diagonale principale et des 7 sur le reste des éléments.

### Ex-3- Boucle "while ... end", "fprintf".

Écrire un M-file matlab qui trace l'allure de la courbe de la fonction  $y = 7(1 - e^{-x/3})$ sur l'intervalle  $0 \le x \le x_{max}$ , en utilisant une boucle 'while' avec  $y(x_{max}) = 4$ . Utiliser l'instruction "fprintf" pour afficher les valeurs de  $x_{max}$  et  $y_{max}$ .

Ex-4- Boucle "for ... end", "fprintf", "plot".

La série donnée ci-dessous dite de Leibniz converge vers  $\frac{\pi}{4}$ 4 quand  $n \to \infty$ .

$$
S_n = \sum_{k=0}^n (-1)^k \frac{1}{2k+1} \qquad \left(\lim_{n \to +\infty} S_n = \frac{\pi}{4}\right)
$$

- 1. En utilisant la boucle 'for' ainsi que l'instruction 'fprintf', afficher le vecteur x des 10 premirères valeurs de k, son vecteur associé y des  $S_n$ , puis le vecteur de la différence défini par  $Diff = \pi/4 - y$ .
- 2. Reprénter à l'aide de la boucle 'for' et de l'instruction 'plot' l'allure de la courbe  $Diff$  pour k variant de 0 jusqu'à 200.

## Ex-5- "Macro", boucle "for ... end", "plot", ...

Soient la fonction  $f(x)$  périodique (carrée) et sa désomposition en séries de Fourier données ci-dessous :  $f(x) = \begin{cases} -1 & \text{si } -\pi \leq x \leq 0 \\ 1 & \text{si } -\pi \leq x \leq 0 \end{cases}$ 

$$
f(x) \simeq \frac{4}{\pi} * \left( \frac{\sin(x)}{1} + \frac{\sin(3x)}{3} + \frac{\sin(5x)}{5} + \frac{\sin(7x)}{7} + \dots \right)
$$

Tracer ces deux fonctions sur la même figure, puis interpréter les résultats obtenus.

### Ex-6- "function", "if ... elseif ... else ... end", "fsolve", "fplot", "quad".

Écrire un code Matlab qui en lisant une chaine de caractère, saisie par l'utilisateur grâce à "input", remplace tous les caractères "a", "e", "s" en "A", "E" et "S" respectivement.

## Ex-7- "function", "if ... elseif ... else ... end", "fsolve", "fplot", "quad".

On considère la fonction  $f(x)$  définie par morceaux sur  $\Re$  par : ∤<sup>éfir</sup>  $\overline{-x} + 1$  si  $x < 0$ 

$$
f(x) = \begin{cases} \n\sqrt{-x+1} & \text{si } x < 0 \\ \nx^2 + 1 & \text{si } 0 \le x \le 2 \\ \n3 + \sin(x) & \text{si } x > 2 \n\end{cases}
$$

- 1. Créer le fichier "fmorceaux.m" de cette fonction en utilisant la boucle 'if'.
- 2. Calculer  $f(-7)$ ,  $f($ √  $(2), f(3)$  et  $f($  $\sqrt{7} + \sqrt{5}$ ).
- 3. Représenter la courbe de la fonction f sur l'intervalle [-20 40].
- 4. Trouver la valeur minimale et la valeur maximale de f sur l'intervalle [3 5].
- 5. Résoudre en utilisant l'instruction 'fsolve' l'équation  $f(x) = 3$  sur [3 5].
- 6. Calculer  $\int_0^6$ 3  $f(x) dx$

#### Ex-8- Macro, Loi Gaussienne : "function", "fplot", "quad", "trapz".

La loi de Gauss est une loi de probabilité caractérisée par une valeur moyenne  $\mu$  et un écart type σ.

- 1. Écrire le fichier "GaussLoi.m" associé à cette loi (macro).
- 2. Représenter graphiquement à l'aide de la commande "plot" cette loi entre [-20 20] pour les couples suivants :  $(\mu, \sigma) = (0, 1), (0, 2), (1, 2), (3, 3)$  et  $(3.4, 0.6)$ .
- 3. En utilisant la commande "quad" (calcul d'intégrale), calculer pour la loi réduite  $(\mu = 0, \sigma = 1)$  les valeurs suivantes (où X est une variable aléatoire) :  $Prob(X < 1), Prob(0 < X < \sqrt{5}), Prob(1 < X < 3)$  et  $Prob(X > 3)$

### Ex-9- Macro, Appel d'une fonction, Instruction "subplot".

Générer une macro "SignalSinusoid.m" de la sinusoïde  $A \sin(2 \pi f)$ , puis visualiser les courbes dans un autre script en utilisant la commande 'subplot' pour  $0 \le t \le 3$  par pas de 0.01, pour  $A = 1$ , 3 et pour  $f = 2$ , 4.

Tracer aussi pour  $A = 1$  et  $f = 2$  puis 4 en utilisant 'subplot', la somme et la différence des deux signaux.